# **Using GloVis**

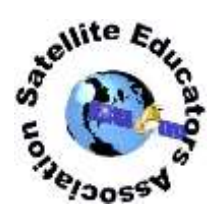

# **What is GloVis?**

**GloVis** is the short name for U.S. Geological Survey's next generation **Global Visualization Viewer**. "GloVis is a quick and easy online search and order tool for selected satellite and aerial data." (USGS) The USGS Earth Resources Observation and Science Center (EROS) *data holdings* available with GloVis are listed here:

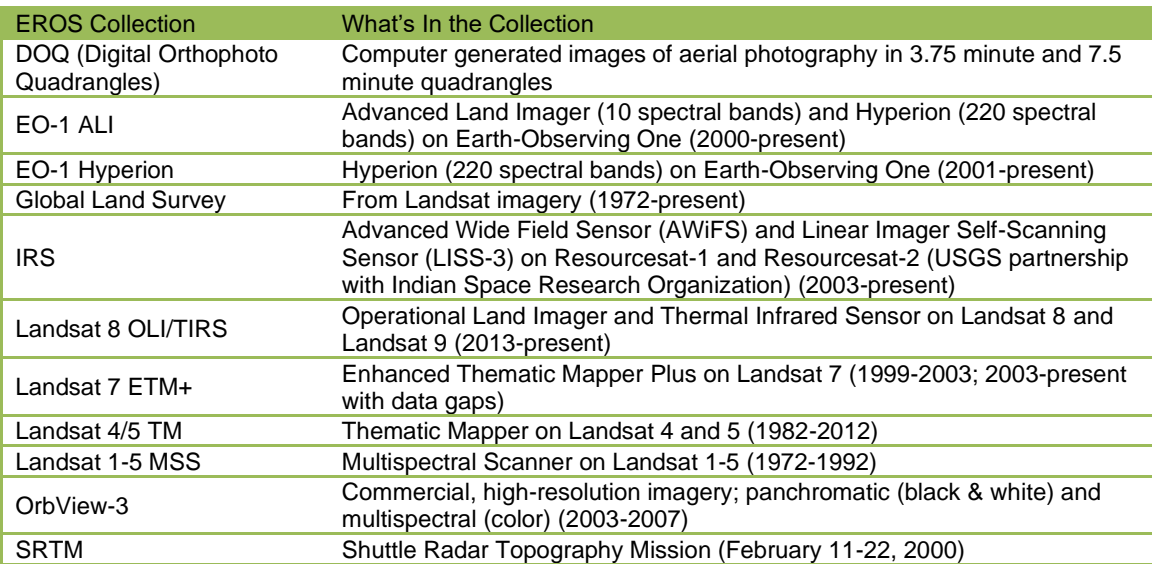

GloVis offers a graphic map display allowing you to view requested scenes from selected collection datasets. You can browse to adjacent scenes or select an entirely new one; even request scenes with a specified amount of cloud cover.

## **GloVis is easy to use!**

Launch your browser. Point it to the GloVis home page at this address: [http://glovis.usgs.gov/.](http://glovis.usgs.gov/)

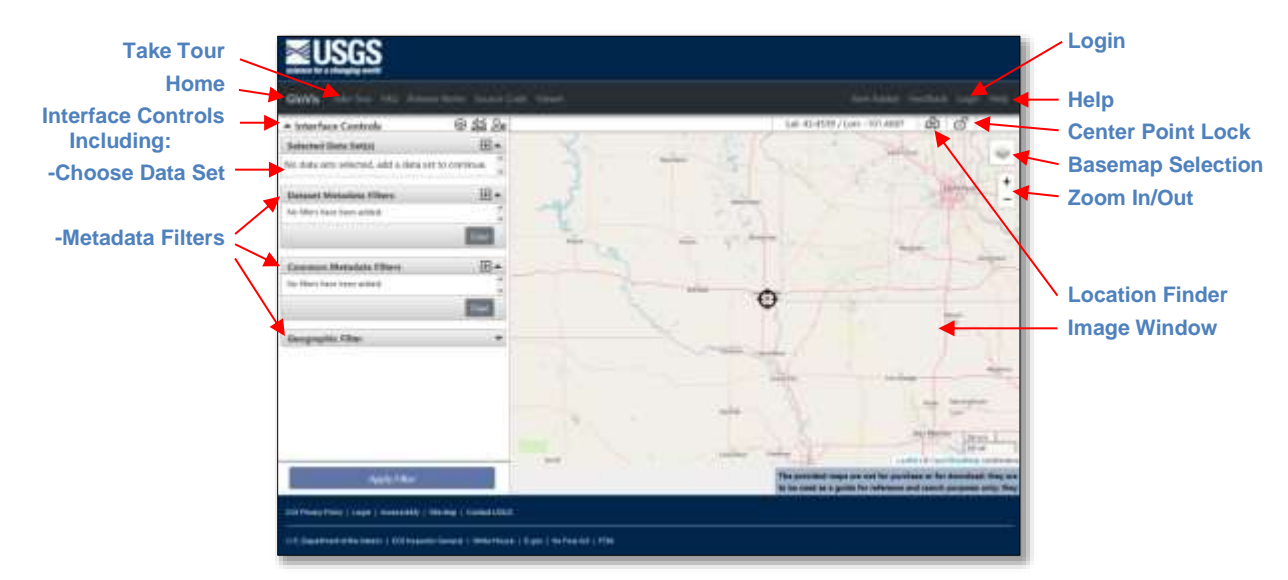

# **GloVis Capabilities & Tools**

This table describes some of the tools available in GloVis Next.

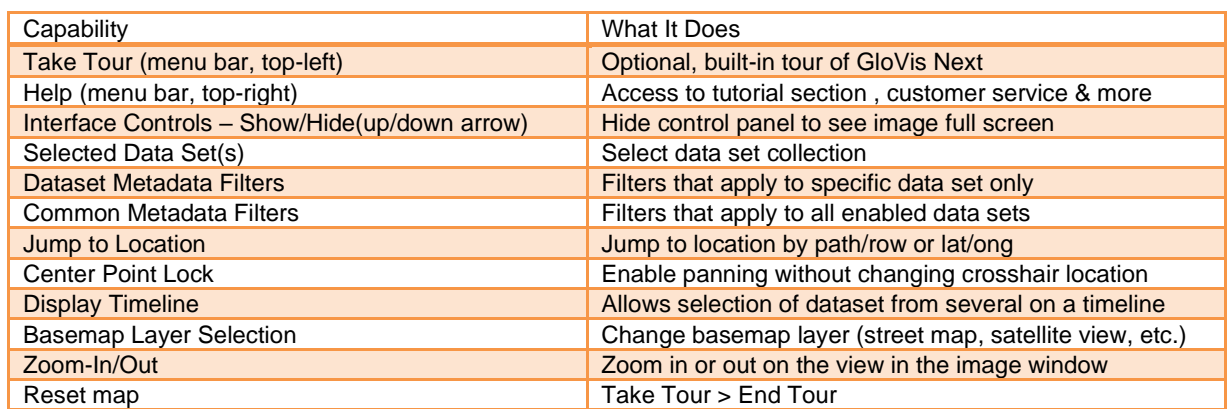

#### **About Landsat Data**

Landsat Earth-observing satellites have been in orbit since 1972. The orbital path of each satellite is configured so that the entire Earth is scanned about every 2 weeks. As the satellite orbits the Earth on a generally north-south path (colored columns in the left image below), its sensors scan the Earth's surface one scene at a time (squares in each column). Each successive scene is called a row in that path. Therefore, in GloVis Next, scene locations can be identified by **path and row** as well as by the **latitude and longitude** at the center of the scene.

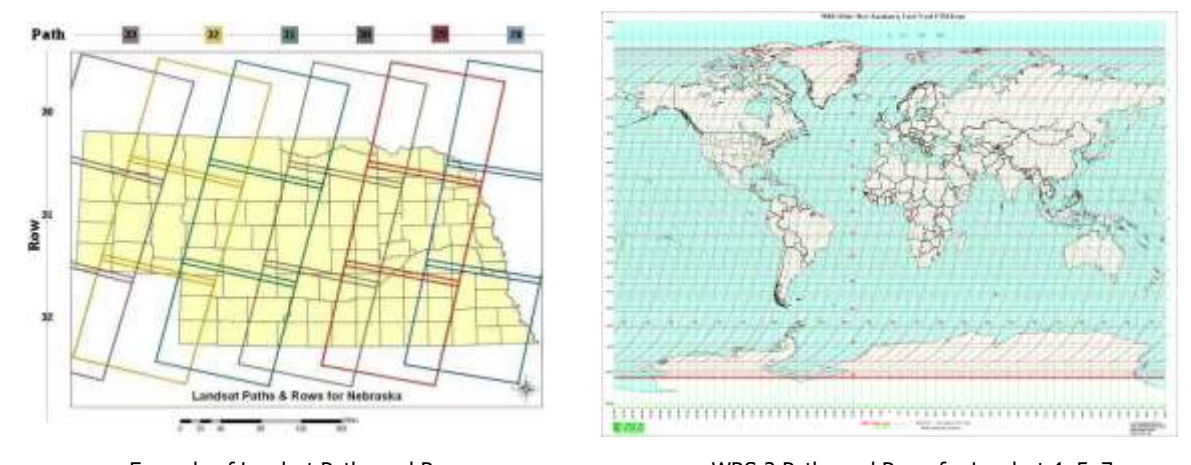

Example of Landsat Paths and Rows<br>
view.unl.edu/landsat/NebraskaPathRowMap.jpg http://landsat.gsfc.nasa.gov/wp-content/uploads/2013/01/wrs2.gif http://nebraskaview.unl.edu/landsat/NebraskaPathRowMap.jpg

The Enhanced Thematic Mapper Plus sensor on Landsat 7 scans the Earth in three visible and four infrared wavebands. Dual instruments on Landsat 8-9 expand that list to eleven bands. Surface features on the Earth and absorb and reflect solar radiation. By studying the amount of energy reflected by various surface features in each waveband, scientists are able to identify specific surface features in Landsat imagery. The USGS archives Landsat imagery for access by the general public using the GloVis.

## **Your Turn**

Now, it's time to play with GloVis Next – experiment, learn, enjoy, share!

Try the background information and GloVis Tutorial available in the SEA Library's Analysis Toolbox found at [https://SatEd.org/library/Tools.htm.](https://sated.org/library/Tools.htm)